## **Университет машиностроения Кафедра «Автоматика и процессы управления» Дисциплина Информационные технологии 2 семестр**

**Тема 05**

# **Сложные типы данных (Язык VBA for Ms Excel)**

## **Простые (Simple) типы данных**

- **Byte 'Короткое целое без знака**
- **Boolean 'Логический**
- **Integer 'Целое со знаком**
- **Long 'Длинное целое со знаком**
- **Single 'С плавающей точкой одинарной точности**
- **Double 'С плавающей точкой двойной точности**
- **Date 'Дата и время**
- **Decimal 'Действительное значение, хранимое как целое**
- **Currency 'Число строго с четырьмя знаками после запятой**

## **«Почти-простые» типы данных**

- **Variant 'Нетипизированный указатель**
- **Object 'Указатель на объект**
- **String 'Строка символов**

## Пользовательские типы данных

Директива Туре задает (декларирует) описание пользовательского типа. В VBA под пользовательским типом понимается структура (struct в с#) или запись (record B Delphi).

Type newtype Определили имя нового типа данных element As SimpleType 'Описали элемент структуры \* \* \*

**End Type** 

newtype element

 $* * *$ 

Пользовательские типы могут «вкладываться» друг в друга

**Type extranewtype** 

element As newtype ' «Вложили» описанный ранее тип

\* \* \*

**End Type** 

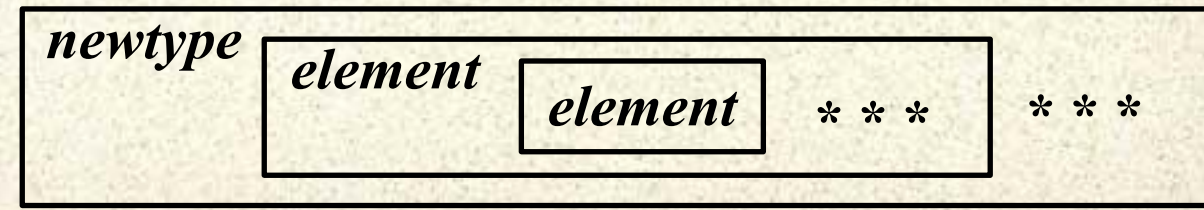

## **Использование**

**Главное преимущество использования пользовательских типов – поддержание целостности данных при копировании** 

**Dim Ivanov\_fio As String Dim Ivanov\_course As Integer Dim Ivanov\_score As Double Dim students\_fio() As String Dim students\_course() As Integer Dim students\_score() As Double \* \* \***

**Ivanov\_fio = "Иванов" students\_score(1) = 5 \* \* \***

**students\_fio(5) = Ivanov\_fio students\_course(5) = Ivanov\_course students\_score(5) = Ivanov\_score**

**Type** *student fio* **As** *String course* **As Integer** *score* **As Double End Type \* \* \* Dim Ivanov As student**

**Dim students() As student \* \* \***

**Ivanov.fio = "Иванов" students(1).score = 5 \* \* \***

**students(5) = Ivanov**

**А если нужно добавить студенту, например, возраст?**

## Объявление и видимость

В отличие от «стандартных» типов, объявление пользовательского типа должно быть доступно для любого кода, использующего этот тип.

Лучший вариант - вынесение объявлений в отдельный модуль

## **DefModule**

**Type student** fio As String course As Integer score As Double **End Type** 

**Module1** 

**Dim Ivanov As student** 

**Dim Ivanov As DefModule.student** 

Если тип объявлен в нескольких модулях, то используем полное имя типа: ModuleName. TypeName

Если тип с совпадающим именем объявлен также в своём модуле, то его определение экранирует остальные. При необходимости, можно использовать полное имя типа: ModuleName. TypeName

## **Статические и динамические массивы**

**Иногда нужно сохранять набор** *однотипных* **данных**

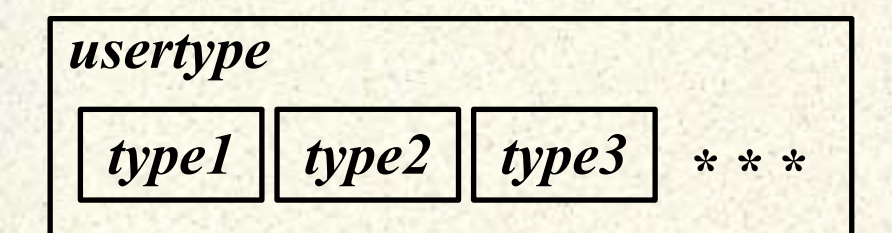

**Type** *usertype type1* **As** *String type2* **As Integer** *type3* **As Double \* \* \***

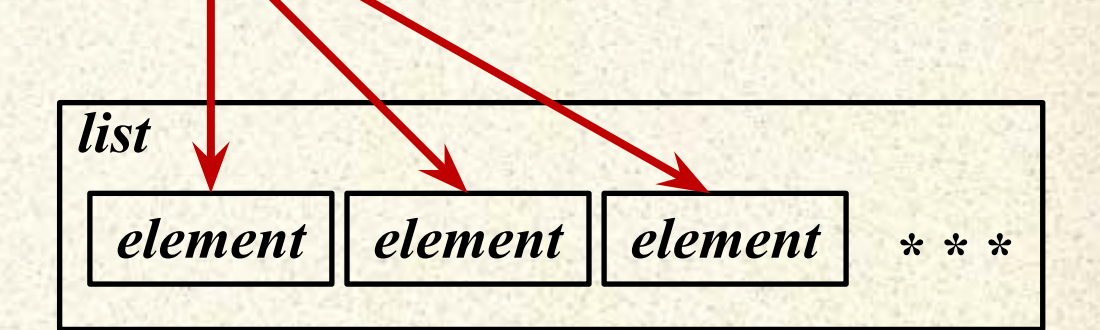

**Если данные одного типа (даже пользовательского) и их можно упорядочить (пусть и формально) для хранения набора можно использовать** *массив*

**End Type Dim** *ArrayName***(***Length***) As** *smthtype* **Dim** *ArrayName***() As** *smthtype*

#### **Важно:**

**Информатика. 2 семестр. Тема 05. Сложные типы Для статического массива заранее известно количество элементов Для динамического массива - количество элементов может меняться**

## **Работа с индексами**

**Информатика. 2 семестр. Тема 05. Сложные типы Для статического массива (массива фиксированного размера): Dim Array1(5) As Integer 'Определена верхняя граница Dim Array2(2 To 10) As Integer 'Определены обе границы Возможно создать многомерный «прямоугольный» массив Dim Array3(5, 2 To 10) As Integer 'Определен двумерный массив Не путать размер и размерность! Для динамического массива (массива переменного размера): Dim Array4() As Integer 'Определен динамический массив Перед использованием обязательно указать размер и размерность ReDim Array4(2 To 6, 3) As Integer 'Настройка массива При использовании ReDim массив «очищается», но ReDim Preserve Array4(2 To 6, 5) As Integer 'Данные сохраняются Preserve используется только при изменении последнего индекса**

## **На границе…**

**Менеджер памяти VBA всегда выполняет контроль диапазонов индексов для массивов при обращении к элементам**

Ошибка '9': Subscript out of range

**В VBA индекс элемента массива не равен его порядковому номеру**

**Option Base 2 'Установка нижнего индекса «по-умолчанию» Dim Array5 ( 4 ) As Integer 'Объявлен массив с 3 элементами Dim Array5 ( 1 To 4 ) As Integer 'Объявлен массив с 4 элементами**

**Индексы массива всегда образуют непрерывный ряд целых чисел**

**В VBA определены функции для получения граничных индексов MinIndex = LBound (** *ArrayName* **) 'Нижняя граница MaxIndex = UBound (** *ArrayName* **) 'Верхняя граница N = UBound ( A ): ReDim Preserve A(N + 1): A(N + 1) = X ' «на вершину» Пример: Добавление элемента X «в конец» массива A():**

## Работа со строками

Строка - это последовательность символов. Последовательность символов образующая строку хранится в величина в динамической ПАМЯТИ как неизменная памяти. Указатель на структуру, образующую строку, обрабатывается средой VBA «прозрачно» для пользователя. Объявление переменной строкового типа Dim str1 As String "Строка переменной длины Dim str2 As String\*10 'Строка фиксированной длины Для строк определены два оператора str1 = "Hello world!" (Присвоение значения str1 = "Здравствуй, " & "Мир!" Конкатенация - слияние строк Функции преобразования типов str1 = Str (100500) • Получение строкового представления N = Val ("100500") 'Преобразование строки в число (тип Double)

#### VBA использует для строк кодировку Unicode (UTF-16LE)

## **Функции для обработки строковых значений**

**Строка – это последовательность двухбайтных кодовых единиц. Непосредственная работа с кодовыми единицами выполняется функциями Asc() и Chr():**

- **1055 ← AscW ( "Привет" ) ' Unicode-код первого символа строки**
- **31 ← AscB ( "Привет" ) ' Значение первого байта строки**
- **207← Asc ( "Привет" ) ' ASCII-код первого символа строки**
- **П ← ChrW ( 1055 ) ' Символ по Unicode-коду**
- **Z ← ChrB ( 90 ) ' !!! Неполная кодовая единица !!!**
- **П ← Chr ( 207 ) ' Символ по ASCII-коду**

**Можно использовать комбинации**

**П̅ ← ChrB( 31 ) & ChrB( 4 ) & ChrW( 774 ) ' «Надчёркнутое» П (cyrrilic)**

**Подсчет «длины» строки – функция Len()**

**L = Len ( "Привет" ) ' Число «полных» кодовых единиц в строке L = LenB ( "Привет" ) ' «Устаревшая» функция «длина в байтах» Число кодовых единиц не равно числу кодовых точек (символов)** 

## Полезные функции

Выборка фрагмента строки Mid (<строка>, <старт> [, <длина>]) • Скопировать подстроку Mid (<строка>, <старт>) **' Скопировать от <старт> до конца** Left (<строка>, <длина>) Скопировать от левого края Right (<строка>, <длина>) Скопировать от правого края

«Чистка» от служебных символов и пробелов Trim (<строка>) **' Удаление краевых пробелов (всех)** LTrim (<строка>) **Удаление пробелов слева** RTrim (<строка>) **' То же, но справа** Анализ строки (поиск подстрок и замена вхождений) InStr([<старт>,] < строка1>, <строка2> [,<сравнение>]) • Поиск подстроки InStrRev( ... ) **' Поиск подстроки, но с конца** Replace (<строка>, <строкаПоиск>, <строкаЗамена>) • Замена

Задание: Напишите программу обработки CSV: S = "1; 2; 3; 4" 'Загрузить в Dim A() AS String по отдельности

## Полезные функции 2

Работа с символами в строках StrReverse (<строка>) • «Переворот» строки UCase (<строка>) ' Всё в ВЕРХНИЙ регистр LCase (<строка>) ' Всё в нижний регистр StrConv (<строка> [, <метод>]) • Преобразование строки ' метод = vbProperCase (Слова ' начинаются с заглавных) Проверка и сравнение строк <cтрока> Like <шаблон> ' Сравнить с шаблоном ' Результат = {-1, 0, 1, Null } для { < , = , >, Null } ' <метод> = {vbBinaryCompare, vbTextCompare} Заполнение String (<длина>, <символ>) • Создать строку из символов

Space (<длина>) ' То же, но из пробелов

Операции со строковыми массивами Разбор строки в массив по символу-разделителю Buf = "" ' Это буфер **For**  $I = 1$  **To Len(Str1)**  $\cdot$  **«Пробежимся» по строке** If  $(Mid(Str1, 1, 1) =$ ";") Then 'Если і-тый символ - разделитель \*\*\* Buf  $\rightarrow$  S() \*\*\* 'Здесь код добавления в массив Else 'Если і-тый символ - не разделитель Buf = Buf & Mid(Str1, I, 1) 'Добавляем в буфер Next 1

#### Ничего не упустили?

Очистка буфера, последний элемент, а если нет разделителя? Что предлагает VBA?

Join (<массив строк> [, <разделитель>]) • Объединить строки Filter(<массив строк>, <фрагмент>[, <включение>] [, <сравнение>]) ' Просмотр массива строк с целью поиска искомой **Возвращает массив подходящих строк** 

## Полезная «экзотика»

Непрямоугольные массивы

**Type rowtype** el() As String **End Type** Dim myarr() As rowtype myarr(2).el(3) = "X"

«Разреженные» массивы **Type celltype** id As Integer **value As String End Type Type rowtype** el() As celltype **End Type** 

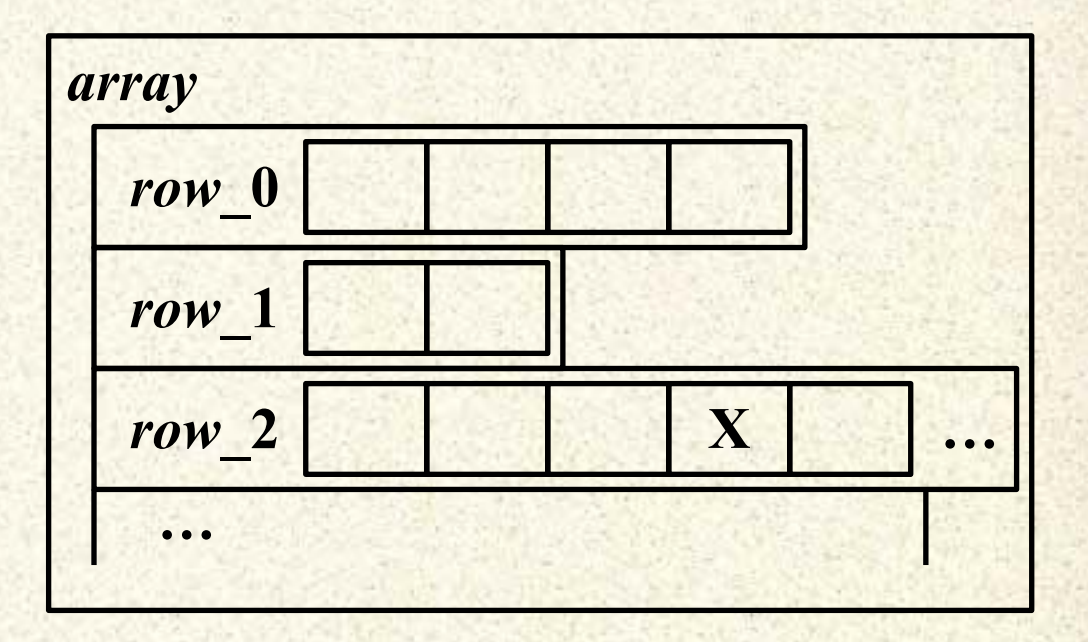

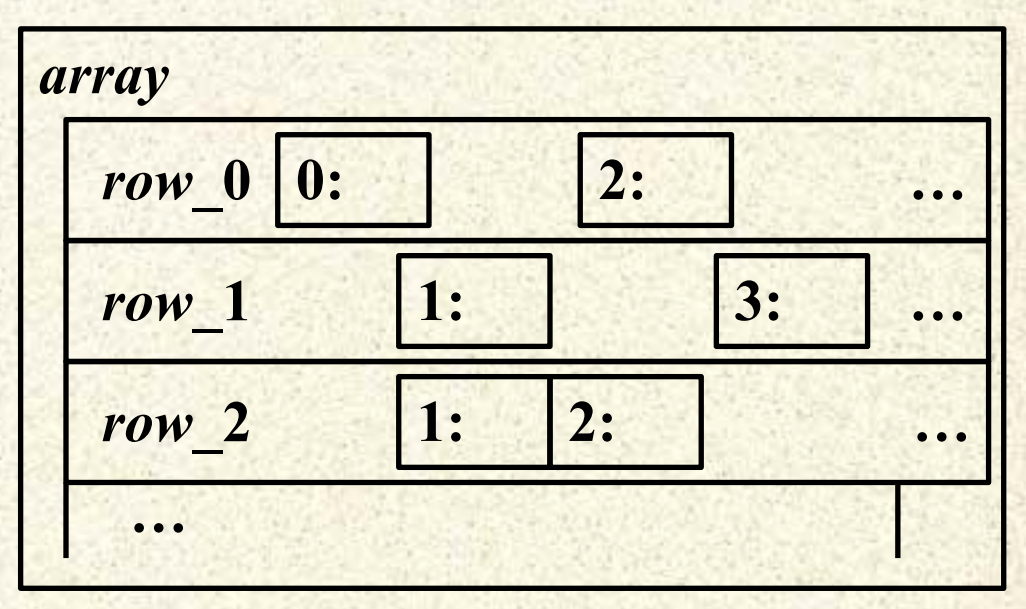

А есть ещё «облака» и коллекции...

**Университет машиностроения Кафедра «Автоматика и процессы управления»**

**Блок дисциплин Информатика и информационные технологии**

# *Спасибо за внимание !!!*

### **Далее:**

**…**

- **Обработка данных**
- **Основные алгоритмические конструкции**
- **Сложные типы данных. Работа со строками**
- **Использование функций. Передача параметров**

*Контакты:* **mami.testolog.ru timid@mami.ru inform437@gmail.com**